# CHEM 436 / CHEM 630: Molecular Modelling of Proteins TUTORIAL #3a: Empirical force fields

## INTRODUCTION

The goal of this tutorial is twofold:

- 1. Get familiar with the CHARMM empirical force field by calculating the potential energy of a simple molecular structure.
- 2. Learn the rudiments of the Linux OS (if you have not started yet).

The energy calculation will be performed first with NAMD (<u>http://www.ks.uiuc.edu/Research/namd/</u>), then manually for some of the terms. Finally, in STEP 7, the molecular structure will be optimized with respect to its potential energy.

## **REQUIRED PRE-LAB READING**

None, but you should get ahead in your reading of Leach (see below).

## PRE-LAB REPORT

The structure of acetate (CH<sub>3</sub>COO<sup>-</sup>) is the following:

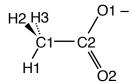

- ✦ List all pairs of atoms ("A–B") forming a chemical bond. (Note: In the language of empirical force fields, those atoms are called "1–2" pairs.)
- ✦ List all triples of atoms forming a bond angle. (There are 9 of them.) (Note: The first and last atoms of each triple are called "1–3" pairs.)
- ✦ List all "quadruples" of atoms ("A–B–C–D") forming a dihedral angle (There are 6 of them.) (Note: The first and last atoms of each quadruple are called "1–4" pairs.)

#### Note:

Write a triple "A–B–C" following an order in which A is bound to B and B is bound to C. Write a quadruple "A–B-C-D" following an order in which A is bound to B, B is bound to C, and C is bound to D.

## READING

Chapter 1 of Leach ("Useful Concepts in Molecular Modelling"): Sections 1.1 to 1.3. Chapter 3 of Leach ("Empirical Force Field Models: Molecular Mechanics"): Sections 4.1 to 4.10.

## **REFERENCE MATERIAL**

Sections 1 and 2 of "Introduction to Command Line Linux" (by Eric Nodwell) <a href="http://www.phas.ubc.ca/~mbelab/computer/linux-intro/html/">http://www.phas.ubc.ca/~mbelab/computer/linux-intro/html/</a>

NAMD User's Guide http://www.ks.uiuc.edu/Research/namd/current/ug/

# PROCEDURE

#### STEP 1: Create your directory and download the input files

Start the "Terminal" application and use the command line to create a directory for your files:

- \$ cd
- \$ mkdir chem436
- \$ cd chem436
- \$ mkdir tutorial3
- \$ cd tutorial3

You are now in the newly created directory "tutorial3", under the directory "chem436".

You will need the following six (6) files in your "tutorial3" directory:

• The PDB file "acetate??.pdb", containing the atomic coordinates of an acetate molecule. Use the file corresponding to your sequence number (ex: "acetate02.pdb" if you have sequence 02). The file is available for download at

http://faculty.concordia.ca/glamoure/files/acetate??.pdb

- The "Protein Structure File" (PSF) of acetate, that contains the list of atoms, bonds, angles, dihedrals, etc. describing an acetate molecule. This file is available for download at http://faculty.concordia.ca/glamoure/files/acetate.psf
- The CHARMM/param27 "topology" file for proteins and nucleic acids: http://faculty.concordia.ca/glamoure/files/top\_all27\_prot\_na.rtf
- The CHARMM/param27 "parameter" file for proteins and nucleic acids: http://faculty.concordia.ca/glamoure/files/par\_all27\_prot\_na.prm
- The CHARMM "toppar" stream file containing topologies and parameters for additional "model" compounds (acetate, notably):

http://faculty.concordia.ca/glamoure/files/toppar\_all22\_prot\_model.str

The NAMD "configuration" file:

http://faculty.concordia.ca/glamoure/files/acetate\_1.conf

#### Important note:

To download a file from the Linux command line, use the wget command from the directory you want to file into:

\$ wget http://faculty.concordia.ca/glamoure/files/acetate02.pdb

You can check that your file was correctly downloaded by using the 1s ("list") and more commands:

\$ ls

```
$ more acetate02.pdb
```

(To advance line-by-line, press the space bar. To advance page-by-page, press "return". To get out of the "more" command, type "q" or "control-c".)

#### STEP 2: Calculate the potential energy of acetate using NAMD

Examine the contents of the NAMD configuration file:

\$ more acetate\_1.conf

Rename your "acetate??.pdb" file using the mv ("move") command:

```
$ mv acetate??.pdb acetate.pdb
```

Run NAMD and redirect the output into file "acetate\_1.log":

- \$ namd2 acetate\_1.conf > acetate\_1.log
- Examine the log file. How many bonds, angles, dihedrals, and "impropers" were found in the structure?
- ◆ Report the values of the BOND, ANGLE, ELECT, VDW, and TOTAL energies.

#### Note:

In NAMD log files, all energies are reported in kcal/mol.

## STEP 3: Calculate the BOND energy term by hand

Examine the residue definition of acetate in file "toppar\_all22\_prot\_model.str" (look for "RESI ACET"). What are the names and atom types of each atom?

You can calculate the lengths or all chemical bonds ("1–2" pairs) from the coordinates in the PDB file, using the 3D version of the Pythagorean theorem:

$$r_{12} = \sqrt{(x_1 - x_2)^2 + (y_1 - y_2)^2 + (z_1 - z_2)^2}$$

but it is much easier to use VMD. Load your structure in VMD

\$ vmd acetate.pdb

activate the "distance" mode by selecting the "Mouse > Label > Bond" menu (or just type "2" from the VMD display window), then click on the two atoms you want to measure. An approximate value of the bond length will be displayed as a label but a more accurate value is printed in the VMD log window. (This is the one you want.) Angles and dihedral angles get calculated the same way—by typing "3" and clicking on three atoms or typing "4" and clicking on four atoms.

- ♦ Present your data in a table containing the following columns:
  - Name and type of atom #1
  - Name and type of atom #2
  - Bond parameters ( $k_b$  and  $b_0$ ) for the two atom types forming the bond.
  - Bond length *b* (in angstroms, Å)
  - Bond stretching energy for that pair =  $k_b (b b_0)^2$  (in kcal/mol).
- Calculate the total and compare with the BOND value from the NAMD log. (It should be almost exactly the same.)

#### Note:

Look for the bond parameters first in the 'BONDS' section of file "toppar\_all22\_prot\_model.str", then (if they are not there) in the 'BONDS' section of file "par\_all27\_prot\_na.prm".

#### Note:

Compute all numbers with as many digits as possible. Your results should closely match those from NAMD.

#### Note:

If you want to use a spreadsheet application within Linux OS, use the "Calc" program from the OpenOffice suite. (Make sure you save your data in Excel format, though.) Another option is to use Google Spreadsheet.

## STEP 4: Calculate the ANGLE energy term by hand

Measure the angles using VMD, as explained above.

- ✦ Present your data in a table containing the following columns:
  - Name and type of atom #1
  - Name and type of atom #2
  - Name and type of atom #3
  - Angle parameters ( $k_{\theta}$  and  $\theta_0$ ) for the three atom types forming the angle.
  - Angle  $\theta$  (in degrees)
  - Angle difference  $\theta \theta_0$  in radians (1 rad = 57.2957795°)
  - Angle bending energy for that triple  $= k_{\theta} (\theta \theta_0)^2$  (in kcal/mol).
- The ANGLE energy term also contains Urey-Bradley contributions, defined for triples H1-C1-H2, H1-C1-H3, H2-C1-H3, C1-C2-O1, etc. (There are 9 in total.) You should therefore add nine lines to your table, containing the following columns:
  - Name and type of atom #1
  - Name and type of atom #2
  - Name and type of atom #3
  - Urey-Bradley parameters ( $k_u$  and  $u_0$ , called "Kub" and "S0" in the parameter file).
  - Distance *u* between atoms #1 and #3 (called "s" in the parameter file).
  - Urey-Bradley energy for that triple =  $k_u (u u_0)^2$  (in kcal/mol).
- Calculate the total (angle bending + Urey-Bradley) and compare with the ANGLE value from the NAMD log.

#### Note:

Look for the angle parameters first in the 'ANGLES' section of file "toppar\_all22\_prot\_model.str", then (if they are not there) in the 'ANGLES' section of file "par\_all27\_prot\_na.prm".

#### Note:

In CHARMM parameter files, equilibrium angles  $\theta_0$  are in degrees, but parameters  $k_{\theta}$  are in kcal/mol/rad<sup>2</sup>.

## STEP 5: Calculate the ELECT energy term by hand

Examine the residue definition of acetate (in file "toppar\_all22\_prot\_model.str"). What are the partial charges of each atom?

Calculate the distances between all nonbonded atom pairs ("1–4" pairs and above) with the Py-thagorean theorem.

- Present your data in a table containing the following columns:
  - Name and type of atom #1, and its partial charge  $q_1$  (in electrons, e)
  - Name and type of atom #2, and its partial charge  $q_2$  (in electrons, e)
  - Distance  $r_{12}$  between the two atoms (in Å)
  - Coulomb interaction energy for that pair =  $q_1q_2 / r_{12}$  (in e<sup>2</sup> / Å)
  - Coulomb interaction energy including the shift factor (in e<sup>2</sup> / Å)
  - Shifted Coulomb interaction energy, in kcal/mol (multiply the previous number by 332.0636).
- ✦ Calculate the total and compare with the ELECT value from the NAMD log.

## STEP 6: Calculate the VDW energy term by hand

Examine the 'NONBONDED' section of file "par\_all27\_prot\_na.prm" and locate the Lennard-Jones parameters "epsilon" and "Rmin/2" of the atom types involved in "1-4" pairs.

- ◆ Present your data in a table containing the following columns:
  - Name and type of atom #1, and its  $\varepsilon$  and Rmin values
  - Name and type of atom #2, and its  $\varepsilon$  and Rmin values
  - Mixed Lennard-Jones parameters  $\varepsilon_{12} = \sqrt{\varepsilon_1 \varepsilon_2}$  and  $\text{Rmin}_{12} = \text{Rmin}_{1/2} + \text{Rmin}_{2/2}$
  - Lennard-Jones interaction energy =  $\varepsilon_{12}$  [ (Rmin<sub>12</sub> /  $r_{12}$ )<sup>12</sup> 2(Rmin<sub>12</sub> /  $r_{12}$ )<sup>6</sup> ] (in kcal/mol)
  - Lennard-Jones interaction energy including the switch factor (in kcal/mol).
- ✦ Calculate the total and compare with the VDW value from the NAMD log.

## STEP 7: Optimize the acetate structure

Create a copy of the configuration file:

```
$ cp acetate 1.conf acetate 2.conf
```

Modify this new file such that variable "outputName" is now equal to "./acetate\_2" and the last line is "minimize 100" instead of "minimize 0".

Run NAMD for this new file:

\$ namd2 acetate\_2.conf > acetate\_2.log

Compare the two log files side by side:

```
$ sdiff acetate_1.log acetate_2.log
$ sdiff acetate 1.log acetate 2.log | more
```

Extract the energies of the 100 optimization steps using the grep command and redirect the output into file "acetate 2.ener":

```
$ grep "ENERGY: " acetate_2.log
$ grep "ENERGY: " acetate 2.log > acetate 2.ener
```

File "acetate\_2.ener" should contain exactly 101 lines. To count the lines, use the wc ("word count") command:

```
$ wc -l acetate_2.ener
101 acetate_2.ener
```

- Produce graphs of BOND, ANGLE, DIHED, IMPRP, ELECT, VDW, and TOTAL energy terms as a function of the iteration number (from 0 to 100). What values are each of these terms converging to?
- ← Comment on the deviation of the optimal bond lengths and bond angles relative to their reference values from the "toppar" file (the  $b_0$  and  $\theta_0$  values).

#### Note:

An easy way to produce plots on Linux OS is to open the file in OpenOffice (Calc). Another convenient option is the software xmgrace, available from the terminal by typing:

\$ xmgrace & The more adventurous ones can also try the command-line driven gnuplot: \$ gnuplot gnuplot> plot 'acetate\_2.ener' using 2:12 with linespoints notitle gnuplot> set terminal png gnuplot> set output 'plot\_TOTAL.png' gnuplot> replot gnuplot> quit

## **INSTRUCTIONS FOR THE LAB REPORT**

#### ACETATE versus ACETIC ACID

Write an additional discussion section to your lab report, in which you explain how you would calculate the potential energy for acetic acid ("RESI ACEH" in file "toppar\_all22\_prot\_model.str"). Even though you are not provided with any atomic coordinates, be as specific as possible. In particular, explain which energy terms would have the same form as for acetate and which would be different, and describe all additional terms not present in acetate.

The structure of acetic acid is the following:

01-H01 H22 H23 H21

(Notice that atom C1 in residue ACET corresponds to atom C2 in residue ACEH, and vice versa.)